# **Junior Compulsory Marking User Manual**

Junior Compulsory Marking സൌകര്യം ആപ്ലിക്കേഷനിൽ ഏർപ്പെടുത്തിയിട്ടണ്ട്. ഈ സര്വ്വീസില് രണ്ട് തരത്തിലുള്ള യൂസറുകളാണ് ഉള്ളത് Verifier ഉം Approver ഉം. ഈ സൌകര്യം ലഭ്യമാകുന്നതിനായി Junior Compulsory Marking – verifier, Junior Compulsory Marking – approver എന്നീ സര്വ്വീസുകള് അതാത് യൂസറിന് ക്കേ0ര്ത്ത് നല്കേണ്ടതാണ്.

# **District Transfer Junior Compulsory Marking**

Junior Compulsory Marking – verifier എന്ന സർവ്വീസ് നൽകിയിട്ടള്ള യൂസറിന്റെ ലാഗിനില് Utility Services എന്ന മെനുവില് നിന്നും Junior Compulsory Marking മെനുവിൽ Junior Compulsory / Verifier എന്ന സർവ്വീസ് സെലക്ച് ചെയ്യാൻ സാധിക്കും. (ചിത്രം  $1$ )

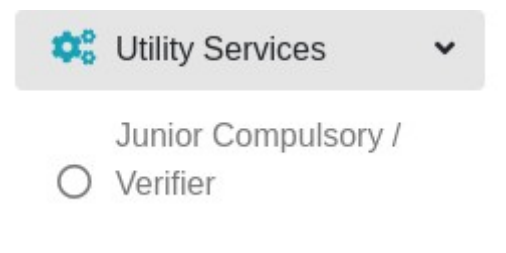

# (0ിത്രം 1)

JD ഓഫീസിലെ ലെരിഫയര് ലോഗിനില് നിന്നും Junior Compulsory / Verifier എന്ന മെനു സെലക്ട് ചെയ്താൽ ചിത്രം 2 ലെ പോലെ സ്ക്രീൻ ലഭിക്കും.

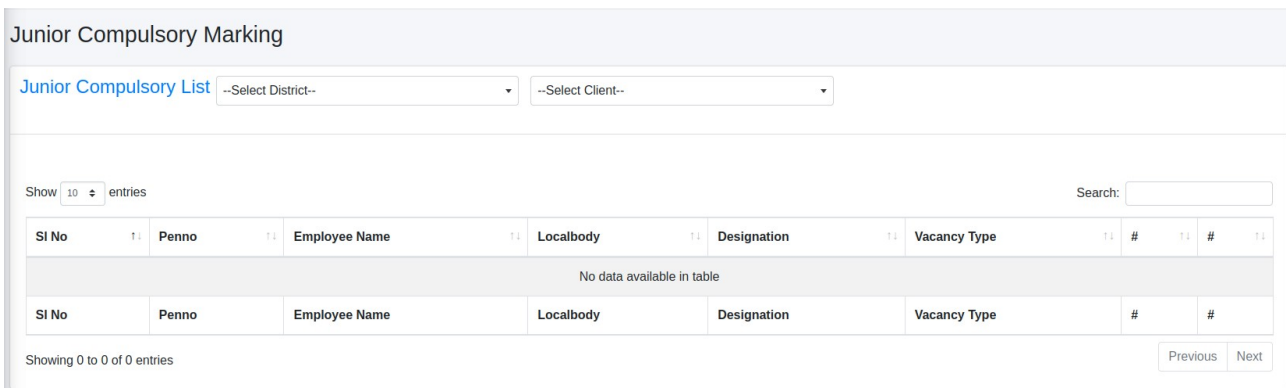

(0ിത്രം 2)

അവിടെ നിന്നും ലോക്കൽബോഡി സെലക്ട് ചെയ്യന്നതിനന്തസരിച്ച് ചിത്രം 2.1 പോലെ സ്ക്രീന് ലഭിക്കും.

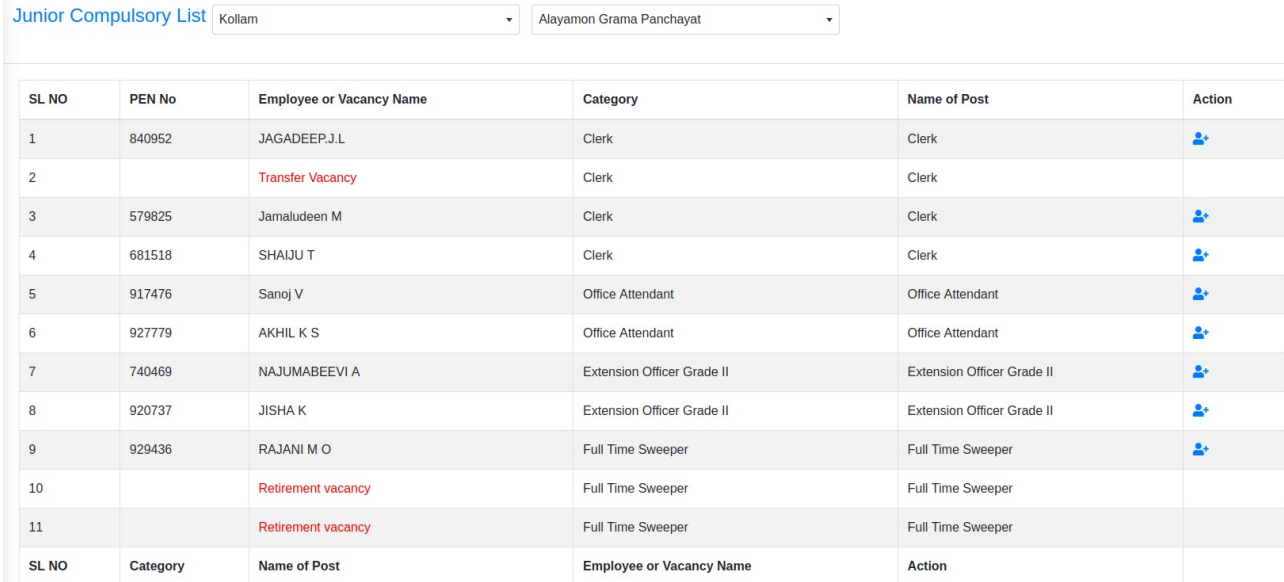

### (0ിത്രം 2.1)

ഇവിടെ ലിസ്റ്റ് ചെയ്യുന്നതിൽ ഏത് എംപ്ലോയിക്കാണോ Junior Compulsory Marking ചെയ്യേണ്ടത് അതിനു നേർക്കുള്ള ആക്ഷൻ ബട്ടൺ ക്ലിക്ക് ചെയ്താൽ ചിത്രം 2.2 ലെ പോലെ സ്ക്രീന് ലഭിക്കും.

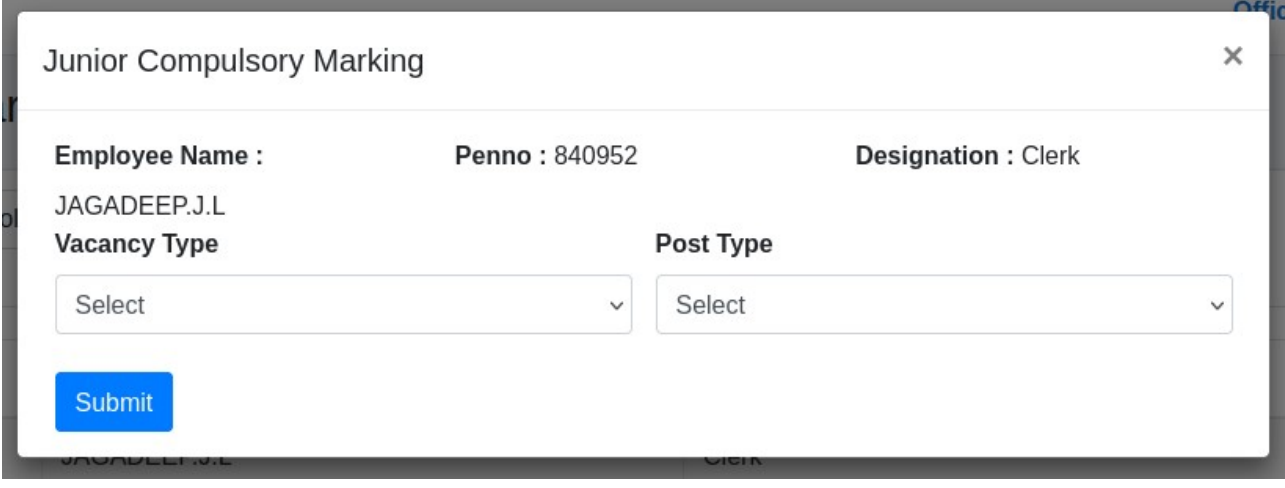

(0ിത്രം 2.2)

അവിടെ വാക്കൻസി ടൈപ്പ്, പോസ്റ്റ് ടൈപ്പ് എന്നിവ നൽകി സബ്മിറ്റ് ചെയ്യേണ്ടതാണ്.

# സബ്മിറ്റ് ചെയ്ത വിവരങ്ങൾ താഴെ ലിസ്റ്റ് ചെയ്യുന്നതാണ്. ചിത്രം 2.3

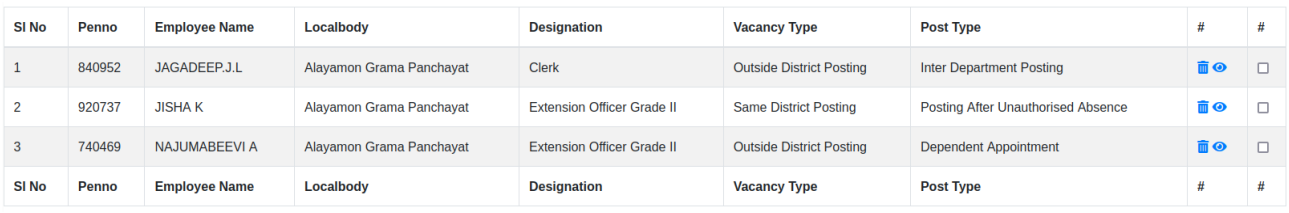

#### (0ിത്രം 2.3)

തെറ്റായി ചേർത്ത വിവരങ്ങൾ ഡിലീറ്റ് ബട്ടൺ ഉപയോഗിച്ച് ഡിലീറ്റ് ചെയ്യാനും, **. എ** ൽ ക്ലിക്ക് ചെയ്ത് നൽകിയ വിവരങ്ങളിൽ തിരുത്തലുകൾ വരുത്താനും സാധിക്കും.

ഇത്തരത്തിൽ എൻടി പൂർത്തിയാക്കിയതിനുശേഷം വിവരങ്ങൾ അപ്പ്രുവർ ലോഗിനിലേയ്ക്ക് അയയ്ക്കേണ്ടതാണ്. ഓരോ എൻടി വീതം അതാതിന്റെ നേർക്കുള്ള ചെക്ക് ബോക്സ് ക്ലിക്ക് ചെയ്തോ, Check All ബട്ടൺ ക്ലിക്ക് ചെയ്ത് ഒരുമിച്ചോ അപ്പ്രൂവർ ലോഗിനിലേയ്ക്ക് അയയ്ക്കാവുന്നതാണ്. (0ിത്രം 2.4)

| <b>SI No</b>     | Penno  | <b>Employee Name</b> | Localbody                      | <b>Designation</b>                | <b>Vacancy Type</b>             | <b>Post Type</b>                   | #              |        |
|------------------|--------|----------------------|--------------------------------|-----------------------------------|---------------------------------|------------------------------------|----------------|--------|
| 1                | 840952 | JAGADEEP.J.L         | Alayamon Grama Panchayat       | <b>Clerk</b>                      | <b>Outside District Posting</b> | <b>Inter Department Posting</b>    | <b>mo</b>      | $\Box$ |
| $\overline{2}$   | 920737 | <b>JISHAK</b>        | Alavamon Grama Panchavat       | Extension Officer Grade II        | <b>Same District Posting</b>    | Posting After Unauthorised Absence | $\blacksquare$ | $\Box$ |
| 3                | 740469 | NAJUMABEEVI A        | Alayamon Grama Panchayat       | <b>Extension Officer Grade II</b> | <b>Outside District Posting</b> | Dependent Appointment              | <b>m</b> ⊙     | $\Box$ |
| $\overline{4}$   | 814657 | PREMJITH P           | Alappad Grama Panchayat        | <b>Clerk</b>                      | <b>Outside District Posting</b> | <b>Inter Department Posting</b>    | mon            | $\Box$ |
| 5                | 894548 | <b>ASHAAL</b>        | <b>Anchal Block Panchavath</b> | Office Attendant Grade II         | <b>Outside District Posting</b> | Posting After Leave                | mΘ             | $\Box$ |
| SI <sub>No</sub> | Penno  | <b>Employee Name</b> | Localbody                      | <b>Designation</b>                | <b>Vacancy Type</b>             | <b>Post Type</b>                   | #              |        |

(0ിത്രം 2.4)

അപ്പ്രവർ ലോഗിനിലേയ്ക്ക് അയച്ച വിവരങ്ങൾ കാണുന്നതിനായി Junior Compulsory  $Marking$  – approver എന്ന സർവ്വീസ് നൽകിയിട്ടുള്ള യൂസറിന്റെ ലോഗിനിൽ Utility Services എന്ന മെനുവിൽ നിന്നും Junior Compulsory / Approver എന്ന സർവ്വീസ് സെലക്ട് ചെയ്യേണ്ടതാണ്. ചിത്രം  $3$ 

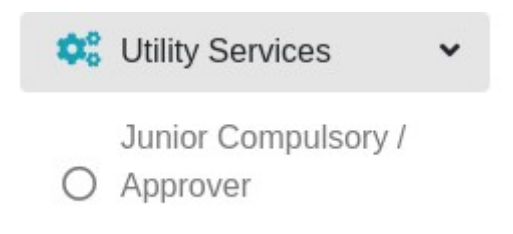

(0ിത്രം 3)

Verifier forward ചെയ്ത വിവരങ്ങൾ ചിത്രം 3.1 ലെ പോലെ ലിസ്റ്റ് ചെയ്യുന്നതാണ്.

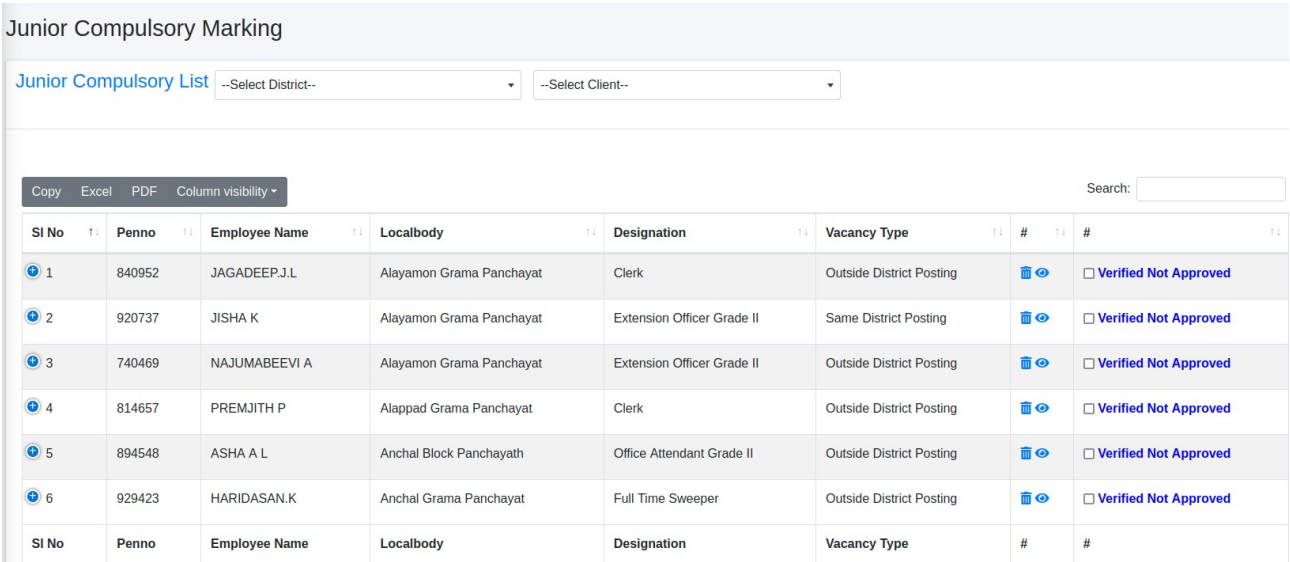

(0ിത്രം 3.1)

ലിസ്റ്റ് ചെയ്തിരിക്കന്നതിൽ കൂടുതലായി ചേർക്കേണ്ടതുണ്ടെങ്കിൽ അപ്പ്രൂവർ ലോഗിനിൽ നിന്നും ചേർക്കാൻ കഴിയും. Junior Compulsory / Approver എന്ന മെനുവിൽ വെരിഫയർ ലോഗിനിലേതുപോലെ Localbody തെരെഞ്ഞെടുത്ത് ലിസ്റ്റ് ചെയ്യന്നവരിൽ നിന്നും Action ബട്ടൺ സെലക്ട് ചെയ്ത് Junior Compulsory ചേർത്ത് നൽകാവുന്നതാണ്. (ചിത്രം 3.2)

|                  | <b>Junior Compulsory Marking</b>                                             |                            |                                |                                                                                |                           |  |                                 |                                |                 |
|------------------|------------------------------------------------------------------------------|----------------------------|--------------------------------|--------------------------------------------------------------------------------|---------------------------|--|---------------------------------|--------------------------------|-----------------|
|                  | <b>Junior Compulsory List Kollam</b><br>--- Select Client---<br>$\mathbf{v}$ |                            |                                |                                                                                | $\cdot$                   |  |                                 |                                |                 |
| Excel<br>Copy    | PDF                                                                          | Column visibility *        |                                | - Select Client---<br>Adichanalloor Grama Panchayat<br>Alappad Grama Panchayat |                           |  |                                 | Search:                        |                 |
| <b>SI No</b>     | Penno                                                                        | <b>Employee Name</b><br>11 | Localbody                      | Alayamon Grama Panchayat                                                       |                           |  | 11<br><b>Vacancy Type</b>       | #<br>11                        | #<br>11.        |
| $\bullet$ 1      | 740469                                                                       | <b>NAJUMABEEVI A</b>       | Alayamon Grama Pa              | Anchal Grama Panchayat<br>Anchal Block Panchayath                              |                           |  | <b>Outside District Posting</b> | 而◎                             | <b>Approved</b> |
| $\odot$ 2        | 814657                                                                       | <b>PREMJITH P</b>          |                                | Alappad Grama Panc Anchal - Block Panchayath LSG Engineering Wing              |                           |  | <b>Outside District Posting</b> | mο                             | <b>Approved</b> |
| $\bullet$ 3      | 894548                                                                       | <b>ASHAAL</b>              | <b>Anchal Block Panchayath</b> |                                                                                | Office Attendant Grade II |  | <b>Outside District Posting</b> | m <sup>o</sup>                 | <b>Approved</b> |
| $\bullet$ 4      | 929423                                                                       | <b>HARIDASAN.K</b>         | Anchal Grama Panchayat         |                                                                                | <b>Full Time Sweeper</b>  |  | <b>Outside District Posting</b> | $\blacksquare$                 | <b>Approved</b> |
| <b>O</b> 5       | 840952                                                                       | JAGADEEP.J.L               | Alayamon Grama Panchayat       | Clerk                                                                          |                           |  | <b>Outside District Posting</b> | $\widehat{\mathbb{m}}$ $\odot$ | <b>Approved</b> |
| $\bullet$ 6      | 920737                                                                       | <b>JISHAK</b>              | Alayamon Grama Panchayat       | <b>Extension Officer Grade II</b>                                              |                           |  | <b>Outside District Posting</b> | $\blacksquare$                 | <b>Approved</b> |
| SI <sub>No</sub> | Penno                                                                        | <b>Employee Name</b>       | Localbody                      |                                                                                | <b>Designation</b>        |  | <b>Vacancy Type</b>             | #                              | #               |

(0ിത്രം 3.2)

നിലവിൽ ചേർത്തിരിക്കുന്ന വിവരങ്ങൾ തിരുത്തൽ വരുത്തുന്നതിനും ഒഴിവാക്കാനും അപ്പ്രൂവർക്ക് സാധിക്കുന്നതാണ്.

അപ്പ്രവ് ചെയ്യപ്പെട്ടവ ചിത്രത്തിൽ കാണിച്ചിരിക്കുന്നതുപോലെ ലിസ്റ്റ് ചെയ്യുന്നതും, അവിടെ നിന്നും Excel / PDF ലേയ്ക്ക് സേവ് ചെയ്യാൻ സാധിക്കുന്നതുമാണ്. (ചിത്രം 3.3). അപ്പ്രവ് ചെയ്ത വിവരങ്ങൾ തിരുത്തൽ വരുത്തുന്നതിനം ഡിലീറ്റ് ചെയ്യുന്നതിനം വെരിഫയർ / അപ്പ്പവർക്ക് സാധിക്കും.

|                  | <b>Junior Compulsory Marking</b> |                                           |                                            |                                   |                                 |                   |                 |
|------------------|----------------------------------|-------------------------------------------|--------------------------------------------|-----------------------------------|---------------------------------|-------------------|-----------------|
|                  |                                  | Junior Compulsory List -Select District-- | --Select Client--<br>$\check{\phantom{a}}$ | $\mathbf{v}$                      |                                 |                   |                 |
| Copy<br>Excel    | PDF                              | Column visibility -                       |                                            |                                   |                                 | Search:           |                 |
| SI <sub>No</sub> | Penno                            | <b>Employee Name</b><br>11                | Localbody<br>11                            | <b>Designation</b><br>11          | <b>Vacancy Type</b><br>11       | #<br>11           | #<br>14         |
| $\odot$ 1        | 840952                           | JAGADEEP.J.L                              | Alayamon Grama Panchayat                   | <b>Clerk</b>                      | <b>Outside District Posting</b> | 而◎                | <b>Approved</b> |
| $\bullet$ 2      | 920737                           | <b>JISHAK</b>                             | Alayamon Grama Panchayat                   | <b>Extension Officer Grade II</b> | <b>Same District Posting</b>    | $\blacksquare$    | <b>Approved</b> |
| $\bullet$ 3      | 740469                           | <b>NAJUMABEEVI A</b>                      | Alayamon Grama Panchayat                   | <b>Extension Officer Grade II</b> | <b>Outside District Posting</b> | 而◎                | <b>Approved</b> |
| $\odot$ 4        | 814657                           | <b>PREMJITH P</b>                         | Alappad Grama Panchayat                    | <b>Clerk</b>                      | <b>Outside District Posting</b> | $\blacksquare$    | <b>Approved</b> |
| $\bullet$ 5      | 894548                           | <b>ASHAAL</b>                             | <b>Anchal Block Panchayath</b>             | Office Attendant Grade II         | <b>Outside District Posting</b> | 面◎                | <b>Approved</b> |
| $\bullet$ 6      | 929423                           | <b>HARIDASAN.K</b>                        | Anchal Grama Panchayat                     | <b>Full Time Sweeper</b>          | <b>Outside District Posting</b> | $\hat{m}$ $\odot$ | <b>Approved</b> |
| <b>SI No</b>     | Penno                            | <b>Employee Name</b>                      | Localbody                                  | <b>Designation</b>                | <b>Vacancy Type</b>             | #                 | #               |

(0ിത്രം 3.3)

# **State Transfer Junior Compulsory Marking**

PD Verifier യ്ക്ക് Junior Compulsory Marking Verifier എന്ന സര്വ്വീസ് നല്കി Junior Compulsory / Verifier എന്ന മെനു സെലക്ട് ചെയ്യാൽ LSGD State Transfer ൽ ഉൾപ്പെടുന്ന കാറ്റഗറി / തസ്തികകൾ പ്രകാരമുള്ള ഉദ്യോഗസ്ഥർ ലിസ്റ്റ് ചെയ്യുന്നതാണ്. (ചിത്രം 4)

Junior Compulsory Marking ചെയ്യേണ്ടതുണ്ടെങ്കിൽ ആയത് ചേർത്ത് അപ്പ്രവലിന് നൽ കാവുന്നതാണ്.

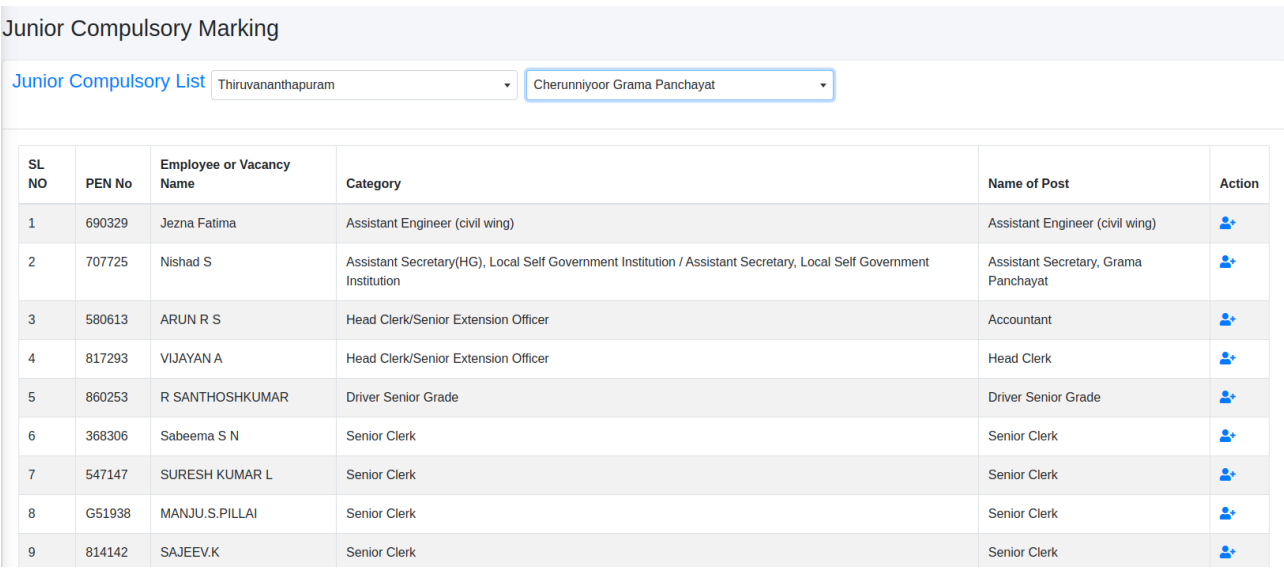

(0ിത്രം 4)

അപ്പ്രവർ ലോഗിനിൽ Junior Compulsory Marking ചെയ്യന്നതിനും Verifier forward ചെയ്ത വിവരങ്ങൾ പരിശോധിച്ച് അപ്രവ് ചെയ്യന്നതിനും ഒഴിവാക്കേണ്ടവ ഡിലീറ് സ0യ്യുന്നതിനും സാധിക്കും.